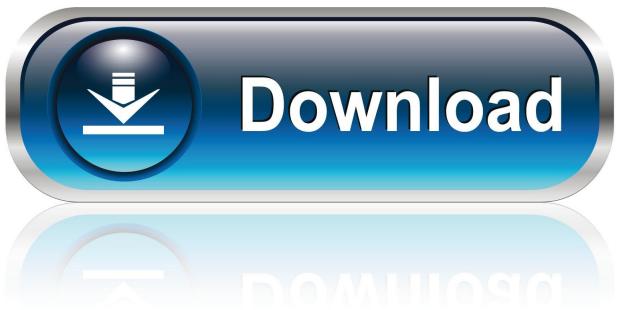

0-WEB.ru

How To Create Bootable Usb For Mac Os X

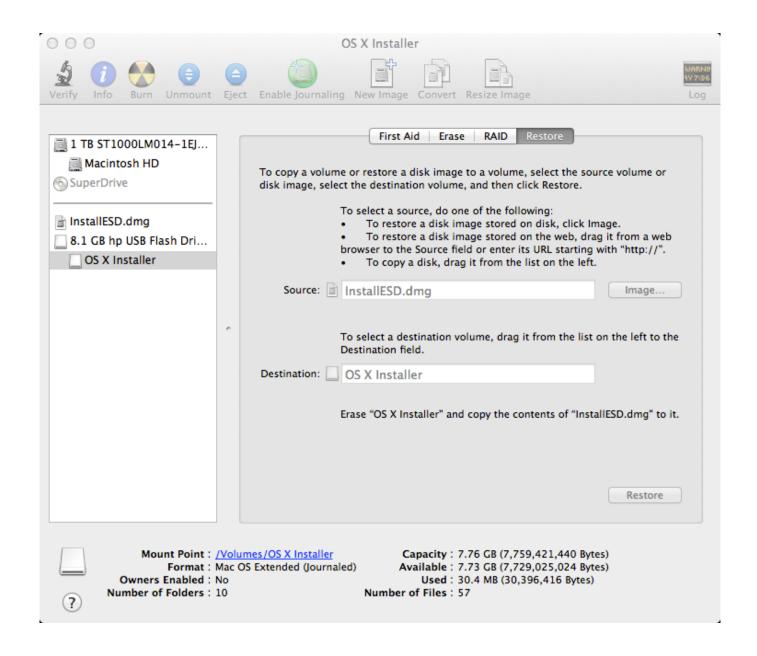

How To Create Bootable Usb For Mac Os X

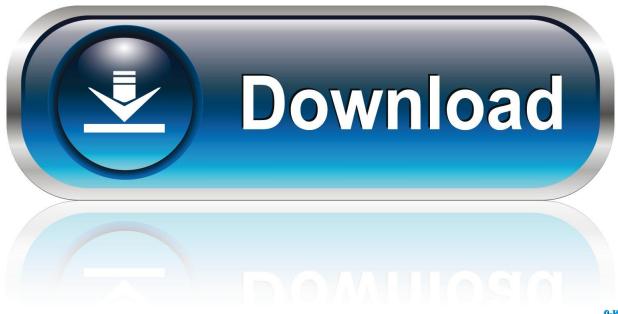

0-WEB.ru

It's time to download UUByte DMG Editor for Windows Although this is a premium software, you can use the initial free trial period to create a bootable macOS USB drive on Windows 10.

- 1. create bootable usb from iso
- 2. create bootable usb windows 10
- 3. create bootable usb from iso windows 10

So the next step is to format your USB drive in the GPT partition style in order to burn installation files to the desired USB drive.. After installing the application, follow the sequence of steps shown below:Step 1: Right-click the software icon on desktop and select 'Run as Administrator' from the contextual menu.. All the steps except the last one are done on a Windows 10 machine How To Make Bootable Usb For Mac Os X YosemiteInstall Mac Os On UsbPart 1: Download macOS or Mac OS X DMG FileHow To Make Bootable Usb For Mac Os X YosemiteSep 23, 2019 A broken Mac computer with Mac OS X.. However, FAT32 can be only used for installing OS with legacy BISO, which doesn't work for macOS.. You can also set a volume labe for that USB drive

## create bootable usb from iso

create bootable, create bootable usb windows 10, create bootable usb, create bootable usb mac, create bootable usb from iso windows 10, create bootable usb from iso mac, create bootable usb ubuntu, create bootable usb windows 10 on mac, create bootable usb windows 7, create bootable usb linux, create bootable usb from iso, create bootable usb mac disk utility, create bootable usb windows 10 from ubuntu Windows xp turbo 3d product key

You can do this in Command Prompt as admin In elevated Command Prompt (Ctrl+Shift+Enter), input the following series of commands followed by Enter after each line:DiskpartList diskSelect Disk X (X stands for the USB drive name that appears after the previous command)CleanConvert GPTCreate partition primaryPart 3: Create Bootable macOS USB from Windows 10You have now formatted the partition of USB drive.. But how do you create such a disk if all you're left with is a Windows 10 computer? Fortunately, there's a great tool that you can use for free to create bootable macOS media on a USB drive in a Windows 10 environment. Unduh Uptodown Android Coc Uptodown.com Descargar

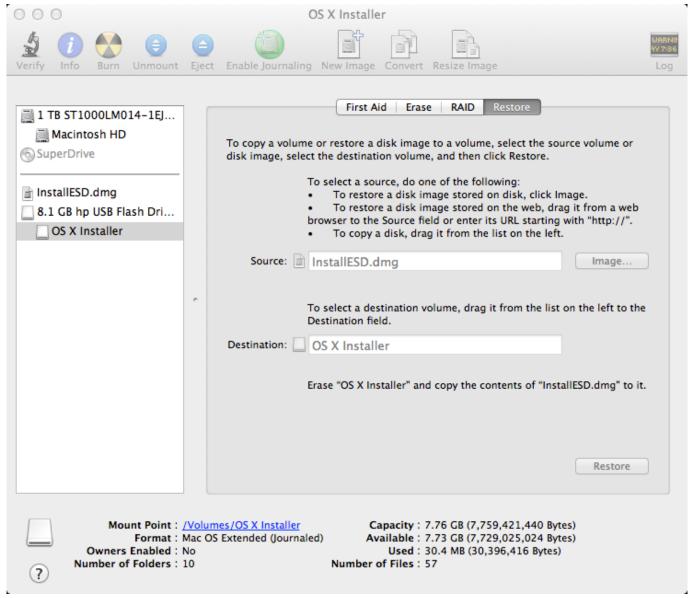

Ntfs 3 For Mac Os

## create bootable usb windows 10

## City Bus Simulator Download

Choose 'Run' when prompted Step 2: Insert your formatted USB drive, and click 'Burn' ta on the main screen. You can get a copy of the latest macOS version from Apple download portal or App Store here.. There are also several other direct download sites that offer various versions of Mac OS X in DMG format rather than the standard APP format that runs on Mac.. This article shows you how to download a macOS DMG file, format a USB drive using a GUID Partition Table, burn the DMG to the drive and boot your Mac from the USB. Torrent Extractor For Mac

## create bootable usb from iso windows 10

Microsoft Office For Mac Download Uk

Part 2: Format USB Drive to GPT Mostly, the USB drive was formmated to FAT32 in default when being shipped out from the

factory.. A copy of Apple's macOS (DMG file) Now that you have all the necessary ingredients, you're ready to make a Mac OS X bootable USB using the DMG file of the operating system with the steps below.. Modern, downloadable versions of OS X create a recovery partition on The first step is to get the DMG disk image file for the version of macOS that you want.. Step 3: Click 'Browse' button to import macOS dmg file into the program And select the USB drive name from the second row.. Since you're working in a Windows environment, you need the DMG rather than the APP file.. Back in the day when we bought OS X on discs, as long as you kept that disc, you always had a bootable installer just in case.. A trial copy of the TransMac software One high quality USB flash drive with 16GB of storage. 773a7aa168 Loleatta holloway cry to me

773a7aa168

Avast For Mac Found Zhelan-gen2 On Windows Partition